## **Problem med att visa rapporter på "Mina sidor" i Mozilla Firefox**

*För att kunna läsa rapporter (leveransdata, beställningar, odlingsstatistik etc.) på Mina sidor måste webbläsaren tillåta så kallade popup-fönster.*

- **1.** Starta Firefox och gå in på www.sockerbetor.nu
- **2.** Klicka på "Verktyg" överst i menyraden **Kan du inte hitta "Verktyg" Gå till punkt 5**
- **3.** I menyn väljer du "Inställningar"

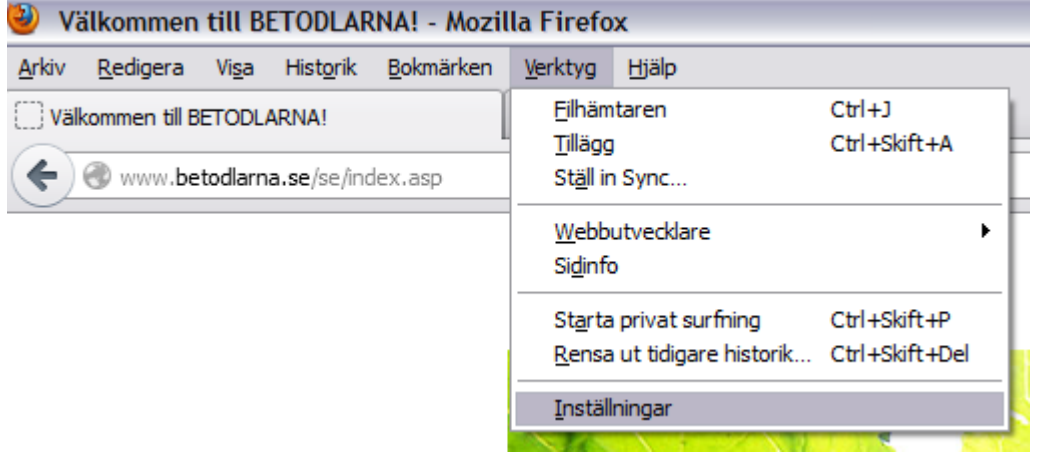

## **4. Gå till punkt 6**

**5.** Klicka på "Firefox längst uppe till vänster. Välj "Inställningar → Inställningar

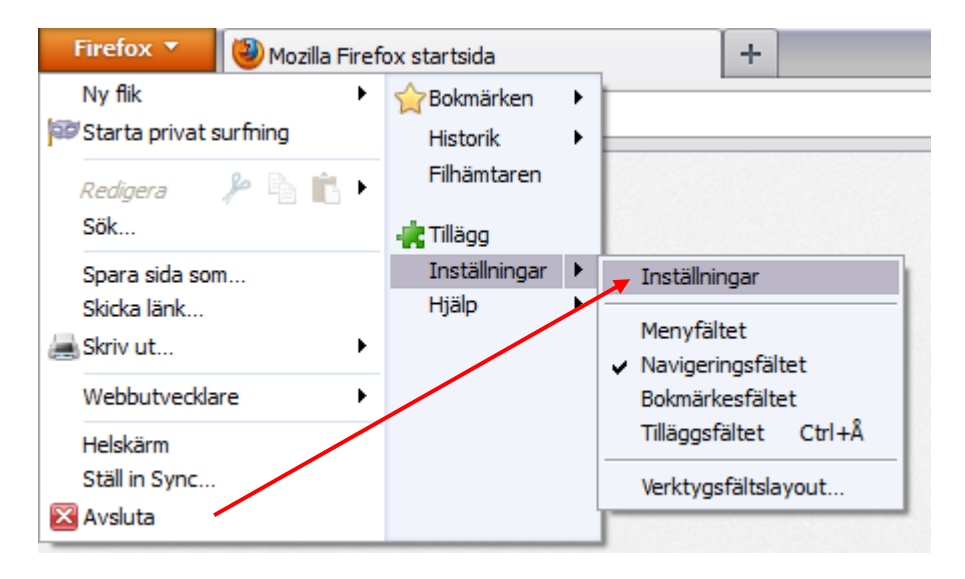

**6.** Fönstret på bilden nedan öppnas. Välj "Innehåll" och klicka på knappen "Undantag"

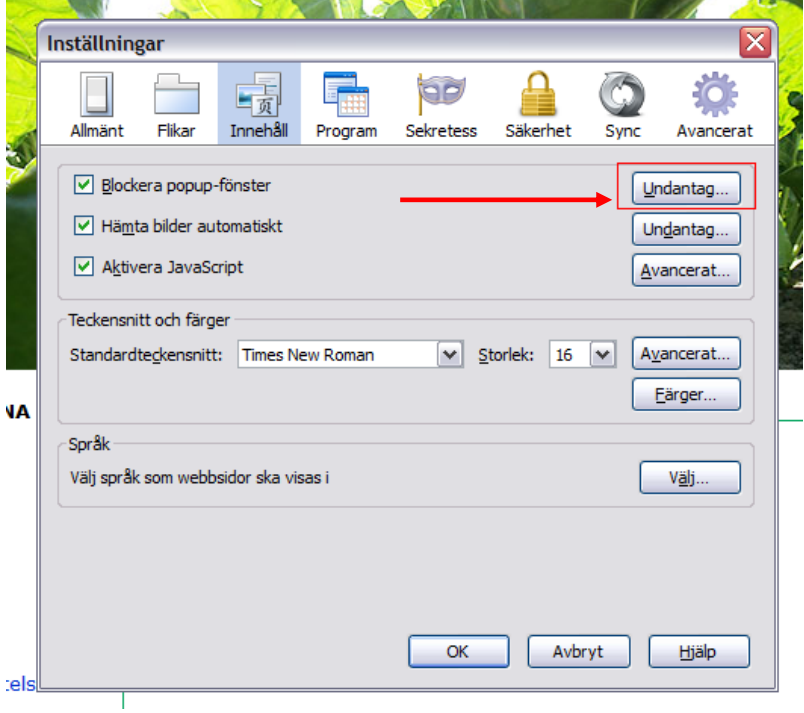

**7.** Fönstret på bilden nedan öppnas. Skriv in adressen [www.sockerbetor.nu](http://www.sockerbetor.nu/) enligt bilden nedan och klicka på "Tillåt"

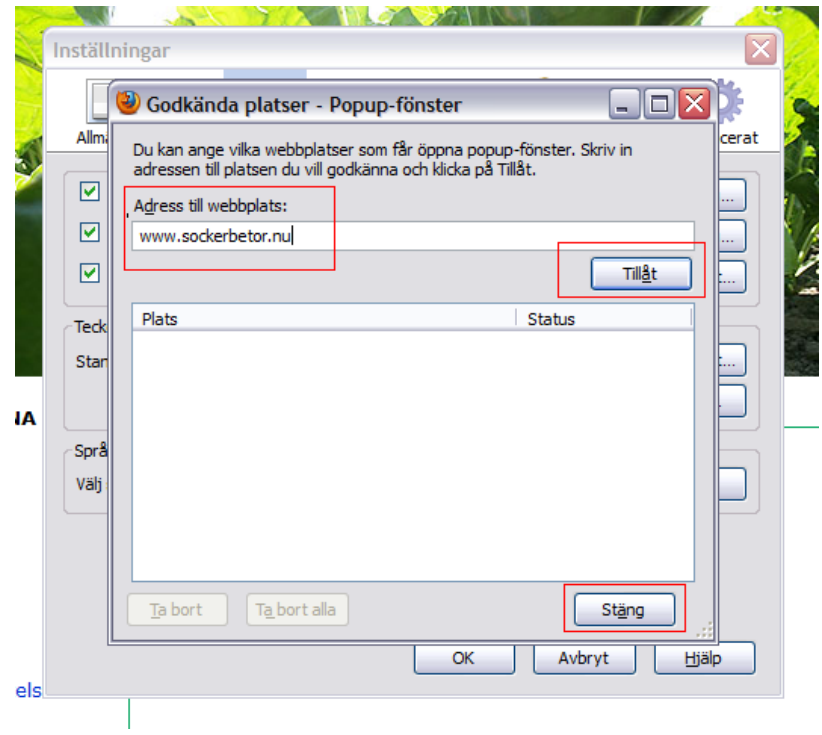

- **8.** Klicka på "Stäng" och "OK"
- **9.** Logga in på "Mina sidor". Klicka på någon av rapporterna, till exempel Mitt kontrakt. Nu bör allt fungera